#### Acessórios

O rato Magic Mouse 2 e o teclado Magic Keyboard já vêm emparelhados com o iMac. Se comprou um Magic Trackpad 2 ou um Magic Keyboard com teclado numérico com o iMac. os dispositivos também serão emparelhados. Para ativar, mova o manípulo de ativar/desativar para que a cor verde esteja visível.

#### Utilizar o rato e o teclado

Para carregar os dispositivos ou emparelhá-los novamente, use o cabo Lightning para USB incluído para os ligar ao iMac. Verifique o nível de bateria e o estado de ligação no menu Rluetooth<sup>®</sup> Se o menu Bluetooth não estiver visível, abra as Preferências do Sistema, clique em Bluetooth e, em sequida, selecione "Mostrar Bluetooth na harra de menus"

Para personalizar a forma como usa os dispositivos, abra as Preferências do Sistema e selecione Teclado, Rato ou Trackpad. Clique nos separadores para explorar gestos e opções para cada dispositivo.

### Obtenha o manual de Nocões *iMac do Essenciais*

Saiba mais sobre como configurar e usar o iMac no manual de Nocões consultar Para .*iMac do Essenciais* o manual, visite help apple.com/imac.

#### Suporte

Encontrará informação detalhada em www.apple.com/pt/support/imac. Para contactar a Apple, aceda a support.apple.com/pt-pt/contact.

# $\n *i*  $\text{Mac}$ \n$

Nem todas as funcionalidades estão disponíveis em todos os países ou regiões. © 2018 Apple Inc. Todos os direitos reservados. A marca textual Bluetooth® e os respetivos logótipos são marcas registadas da Bluetooth SIG. Inc. e qualquer utilização das mesmas pela Apple é efetuada sob licenca. Designed by Apple in California. Printed in XXXX PO034-02719-A

## O iMac dá-lhe as boas-vindas

Prima o botão de alimentação para ligar o iMac. O Assistente de Configuração ajuda-o a começar.

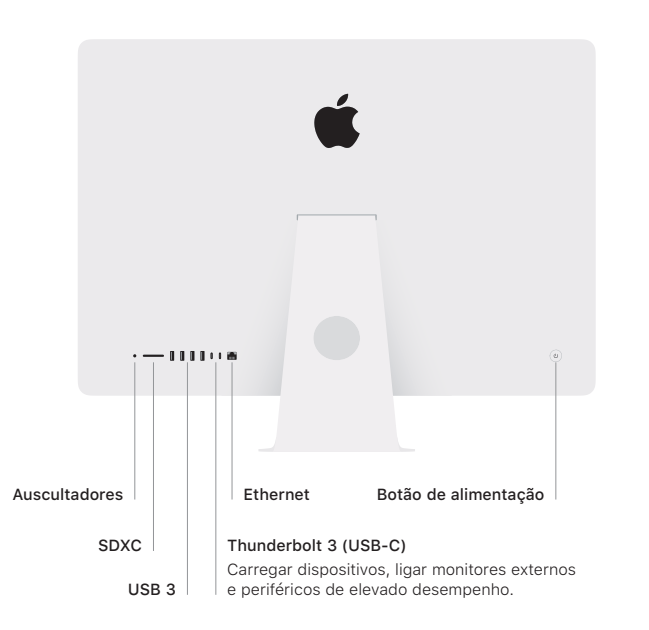

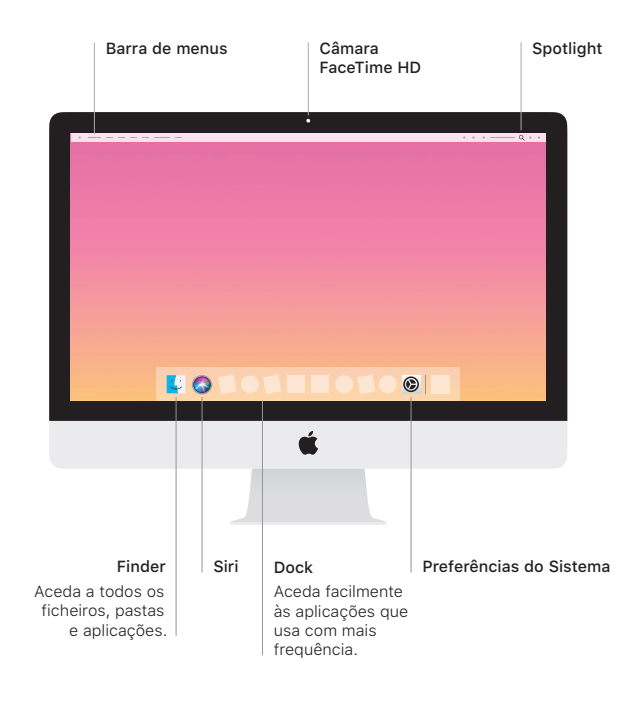